# **Сложные вопросы подготовки к ЕГЭ**

от Центра педагогического мастерства

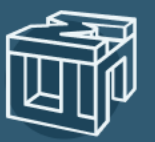

Центр педагогического мастерства

Директор ГАОУ ДПО ЦПМ **А.А. Шишов** 

# Шаг 1. Войдите в каталог библиотеки МЭШ

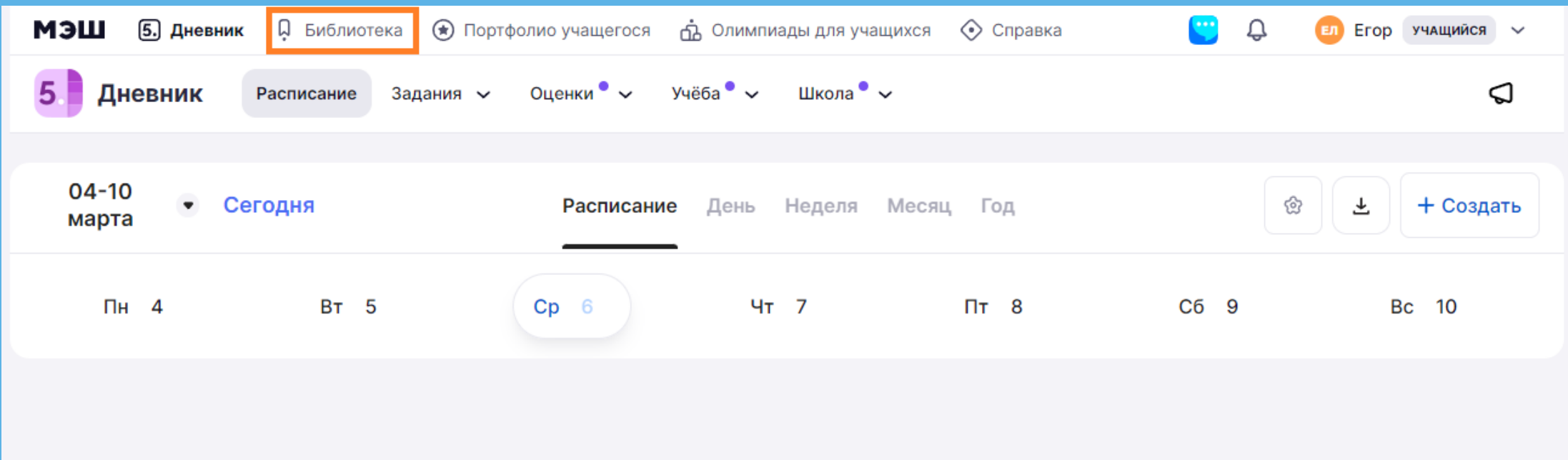

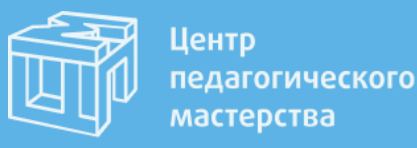

# Шат 2. Найдите в библиотеке эти курсы

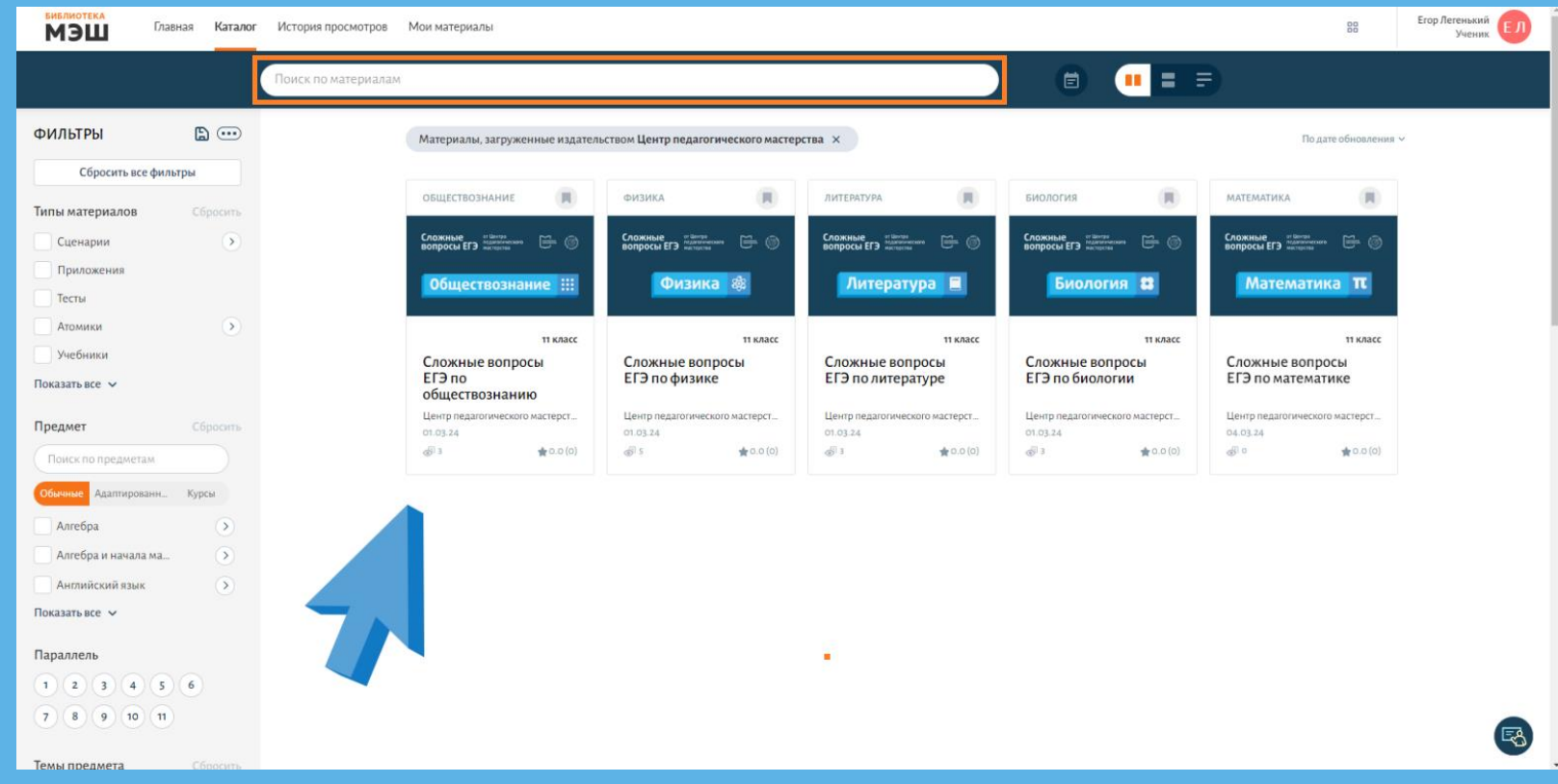

Нажмите на раздел «Каталог» и выберите один из курсов под названием «Сложные вопросы ЕГЭ ... » (для этого **ВЫ МОЖЕТЕ ВОСПОЛЬЗОВАТЬСЯ** поисковой строкой).

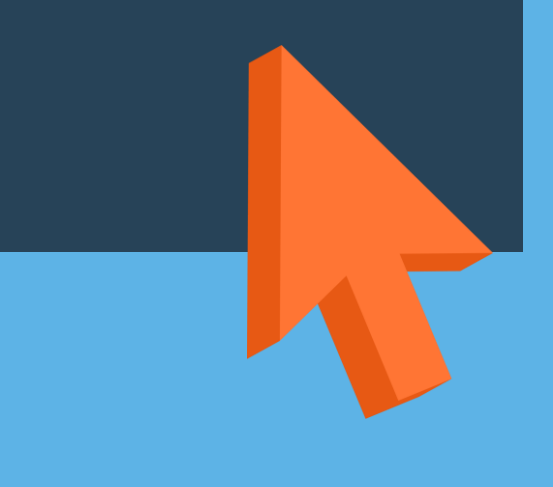

Перед переходом в материалы интересующего вас курса,<br>рекомендуем добавить его в избранное - так вы легко сможете вернуться к нему при повторном входе<br>(инструкция на следующих слайдах).

## Шаг 2. Избранное

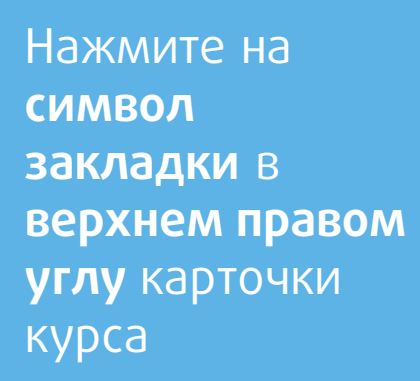

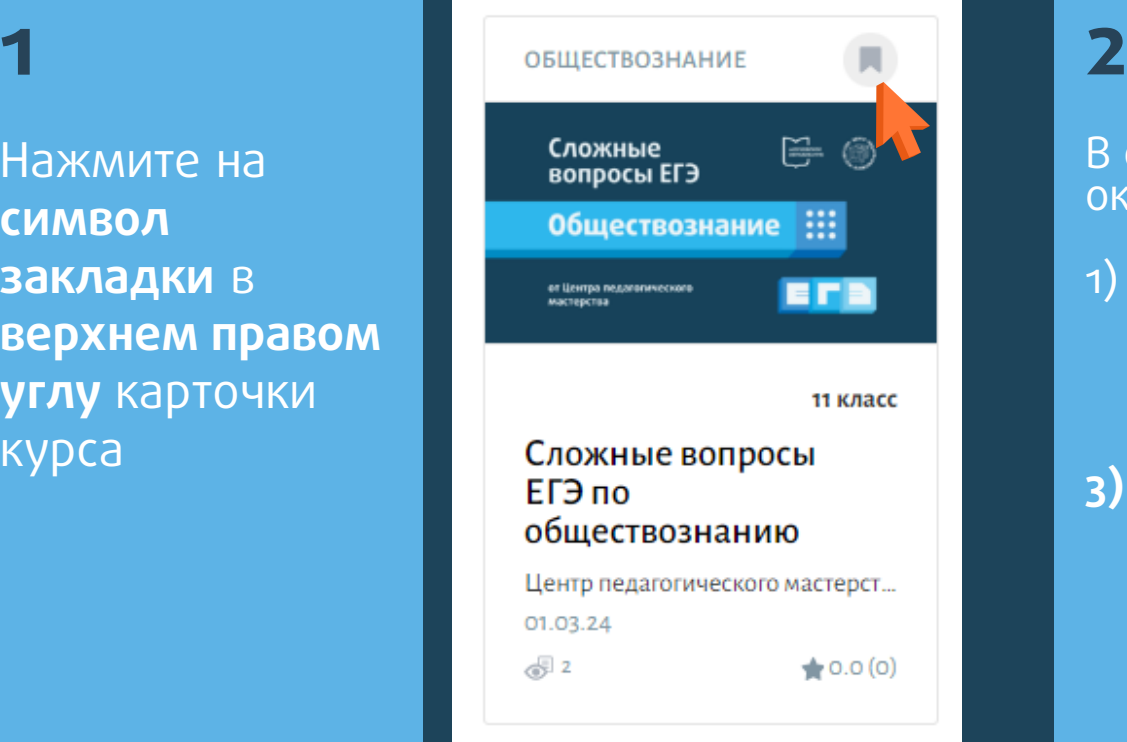

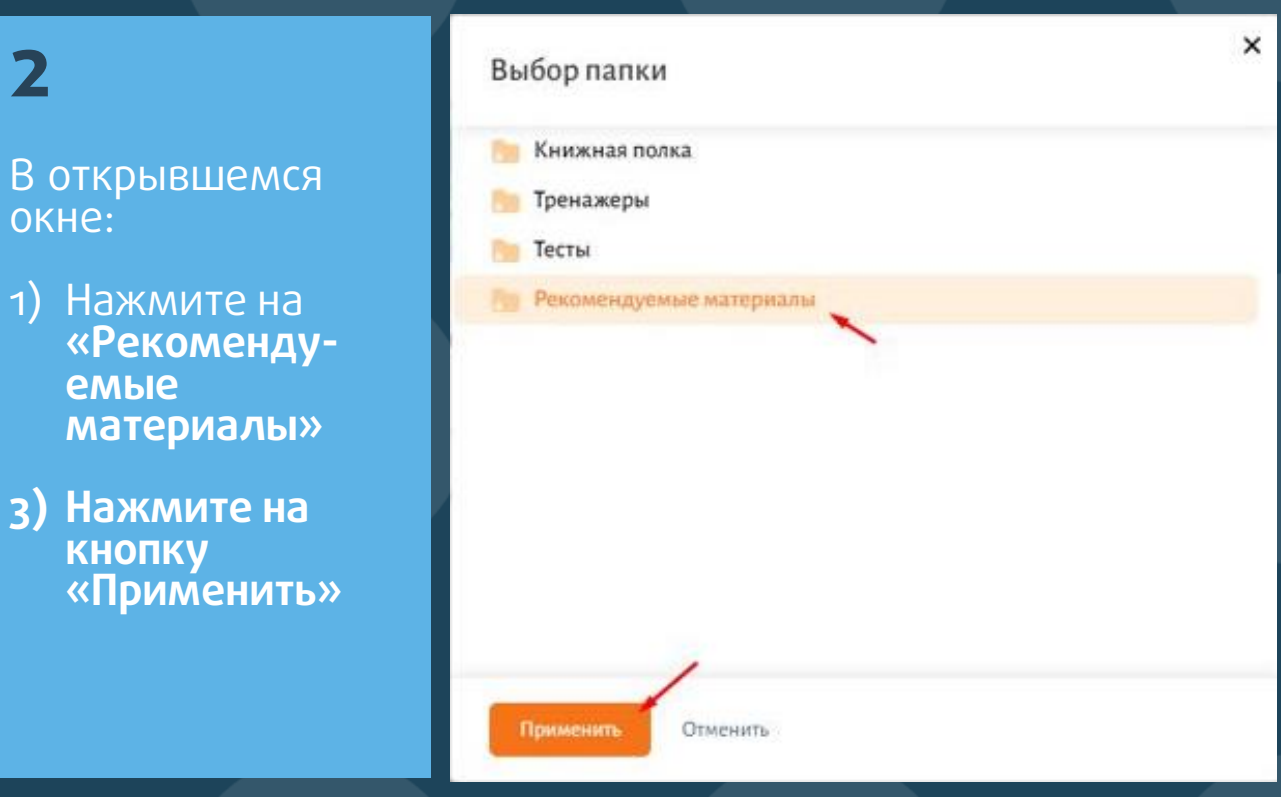

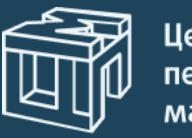

Центр педагогического мастерства

# **Шаг 3.** Как перейти к материалам курса

Нажмите **«**Посмотреть**»**, чтобы перейти в учебный кабинет и начать обучение.

Нажмите на название курса, чтобы ознакомиться с его описанием. После этого нажмите **«**Перейти в материал**»**, чтобы войти в учебный кабинет.

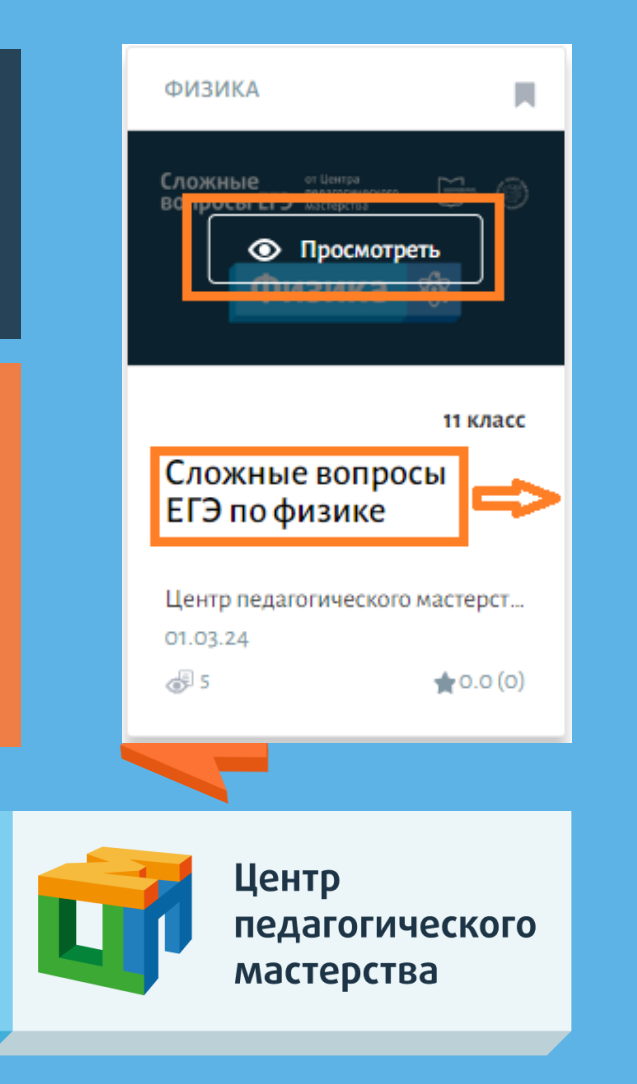

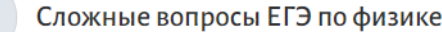

Описание: Курс поможет систематизировать теоретические знания по основным темам школьного курса физики. Преподаватели рассмотрят подходы к решению заданий с развернутым ответом, разберут наиболее сложные сюжеты задач и обратят внимание на частые ошибки, допускаемые при написании экзамена. Особое внимание будет уделено разбору качественных задач, а также алгоритмам обоснования применимости законов, используемых при решении заданий по механике высокого уровня сложности. На занятиях вы узнаете о правильном оформлении ответов на задачи второй части экзамена, критериях их оценивания и всех изменениях, произошедшие в ЕГЭ по физике в этом учебном году. Программа подготовлена Центром педагогического мастерства для школьников, претендующих на высокие баллы на экзамене, занятия ведут учителя ведущих школ Москвы. Обучение состоит из еженедельных онлайн-семинаров с интерактивными элементами, опросами, а также всеми необходимыми дополнительными материалами и заданиями

11 класс

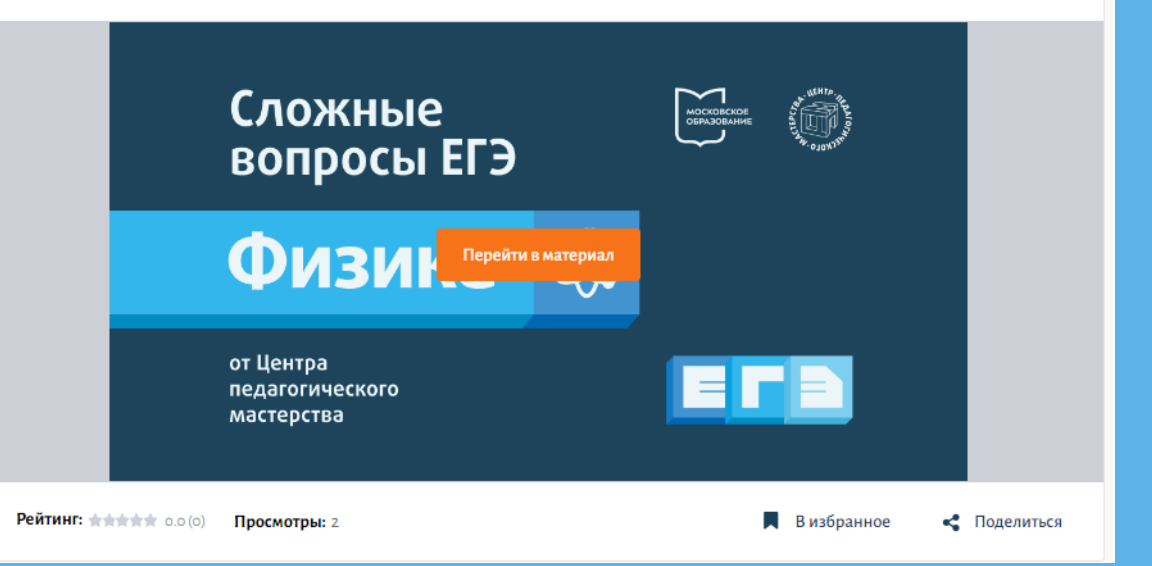

# **Шаг 4.** Учебный кабинет

ú

 $\otimes$ 

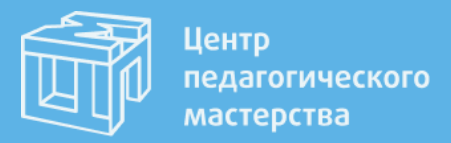

После перехода в учебный кабинет вы попадете в раздел **«**Мои курсы**»**, где увидите курсы по 5 доступным предметам: физика, биология, литература, обществознание, математика.

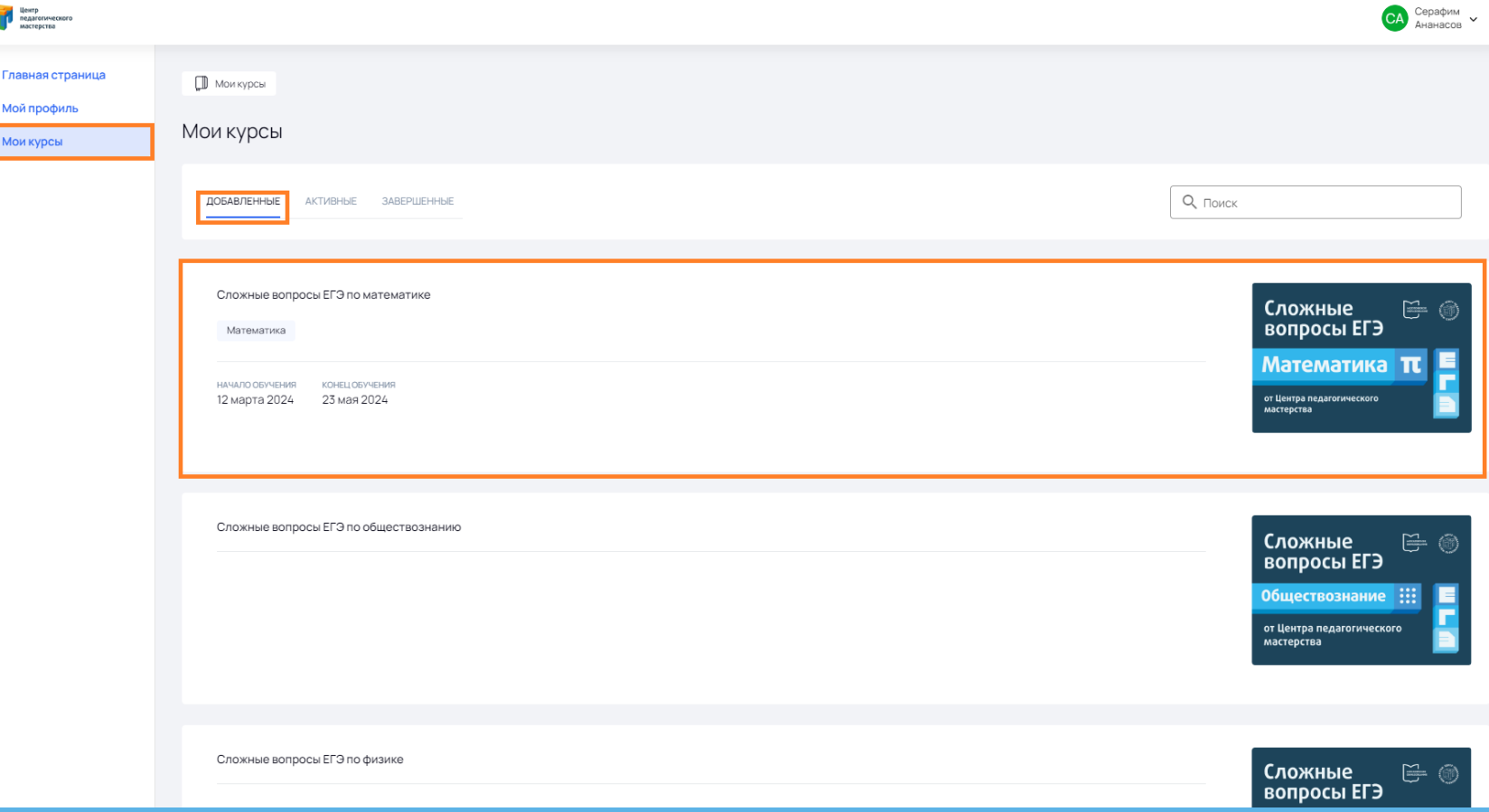

#### Шаг 5. Карточка курса

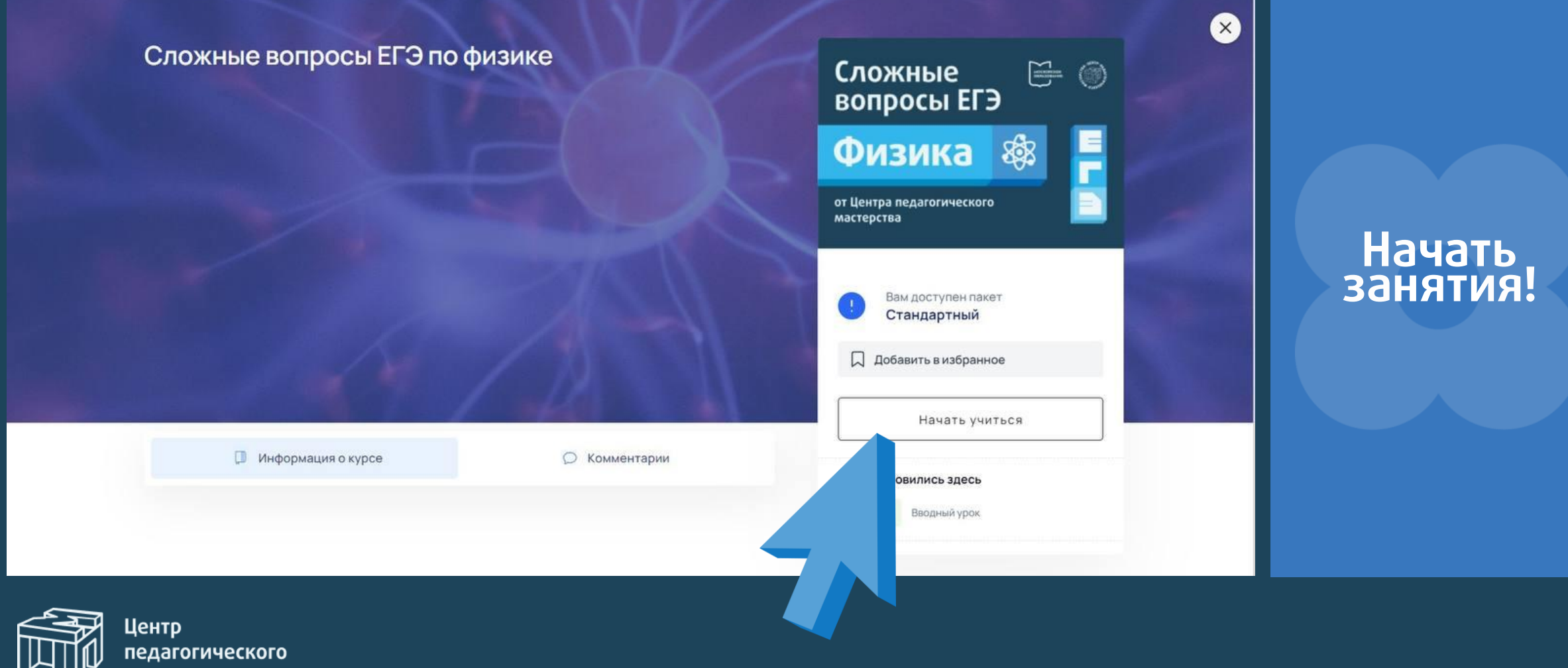

мастерства

#### Пример урока

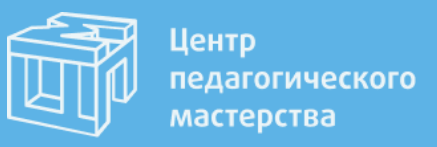

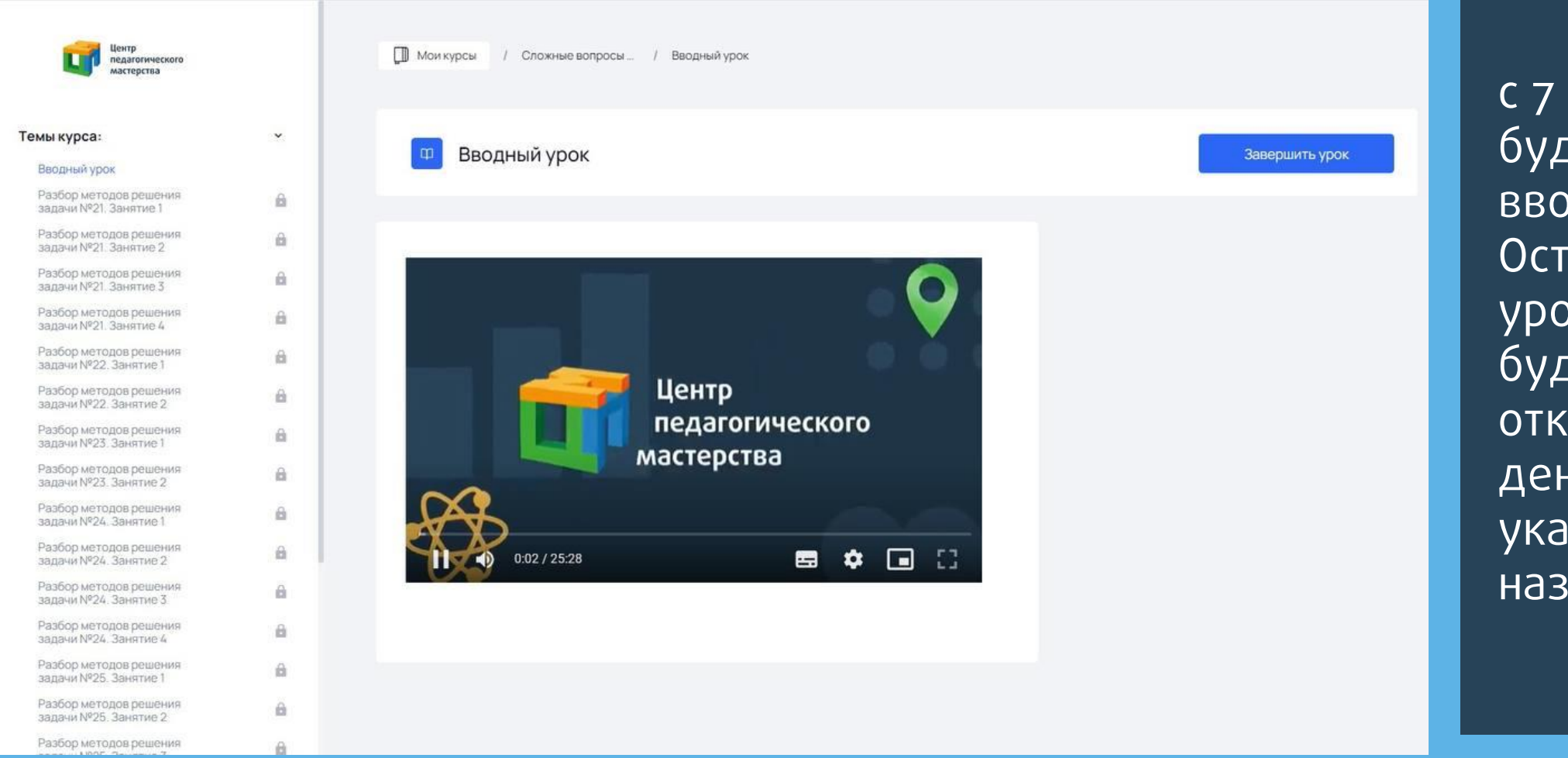

с 7 марта вам будет доступен вводный урок. Остальные уроки курса будут открываться в день, указанный в названии урока.

# Пример урока

На странице располагаются:

1) Предстоящие **темы**

2) **Дата и время** проведения ближайшего урока

3) **Инструкция** по подключению к занятию

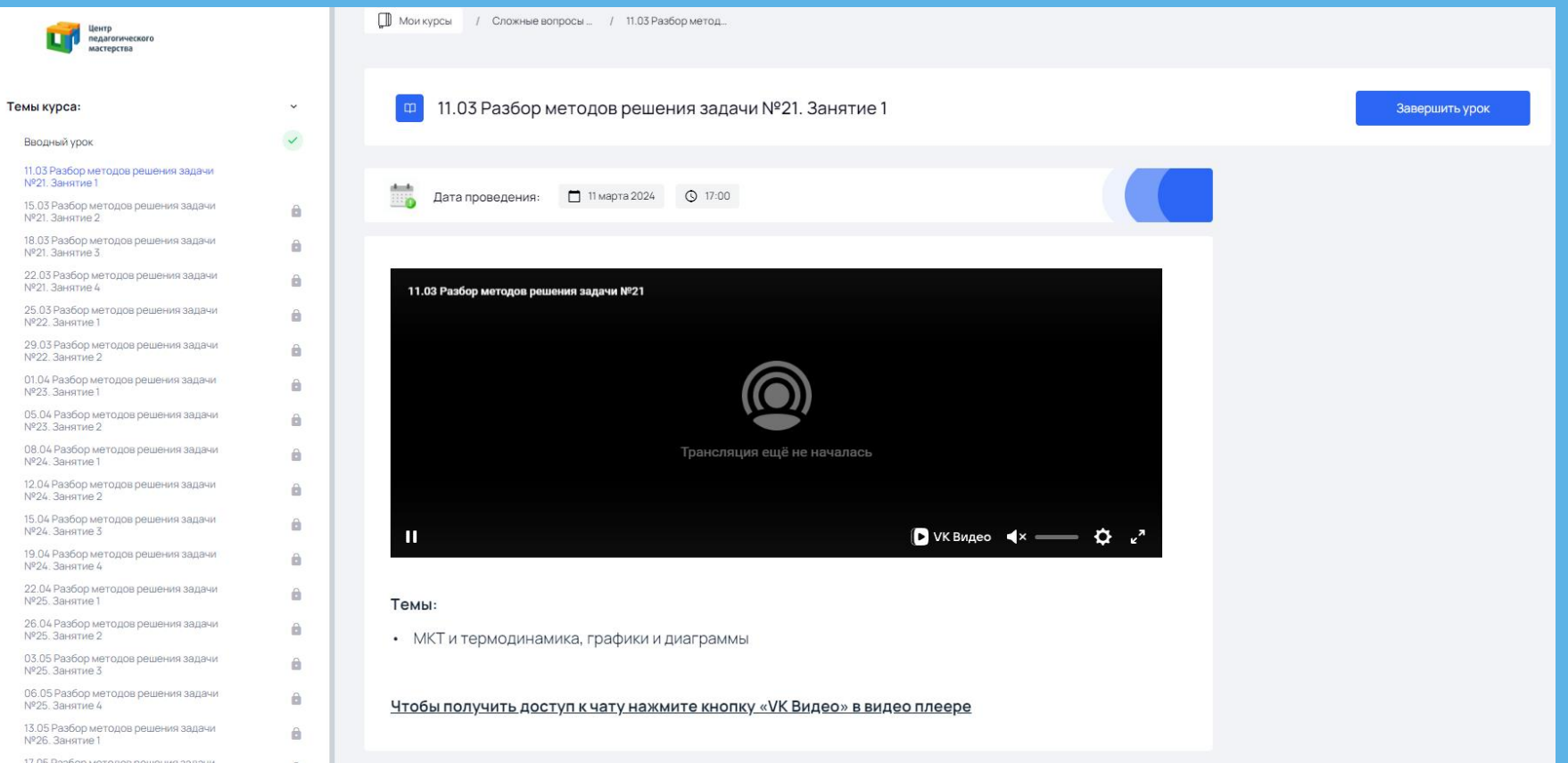

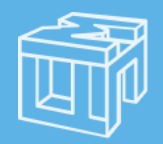

Центр педагогического мастерства

#### Повторный вход

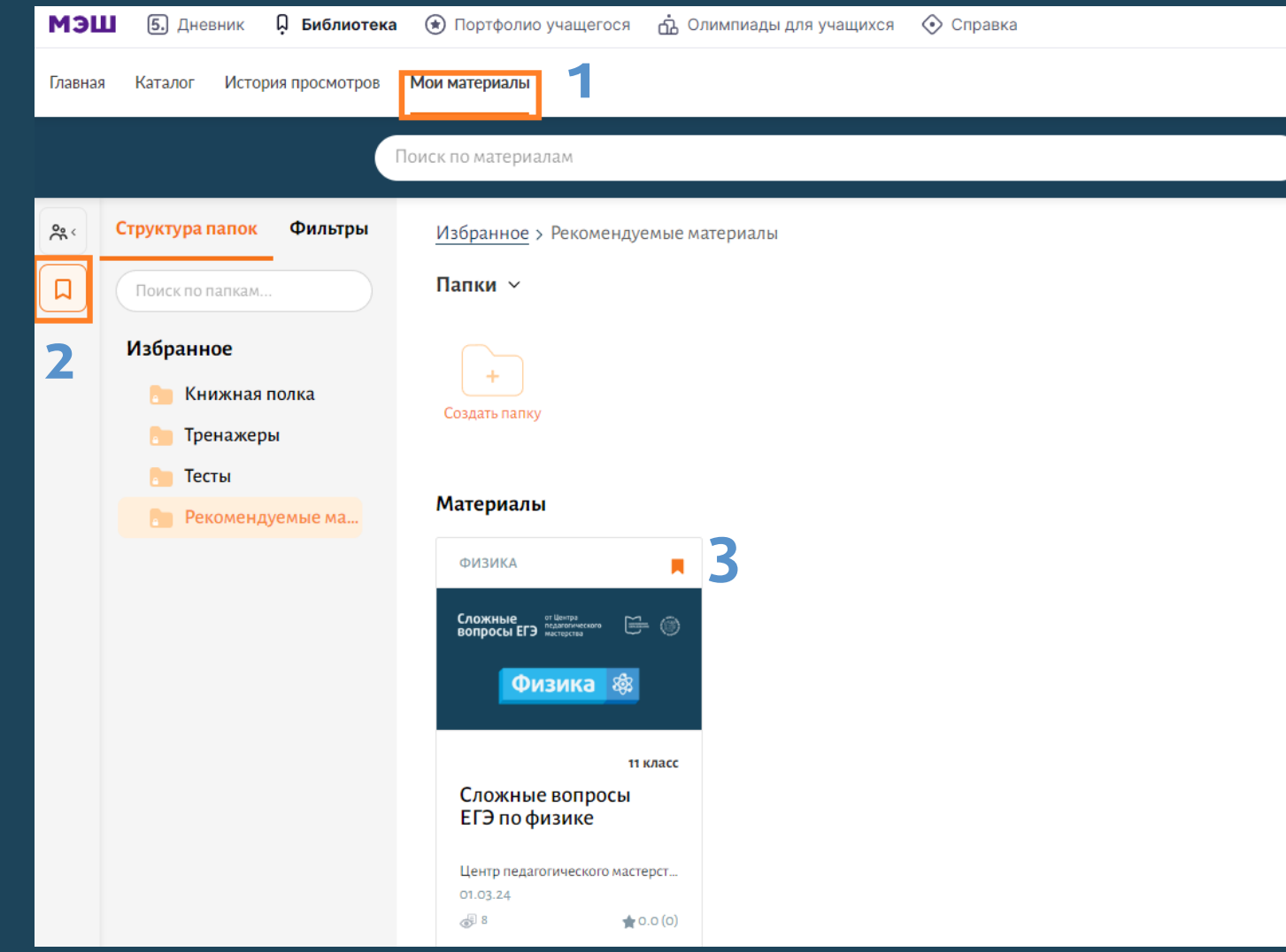

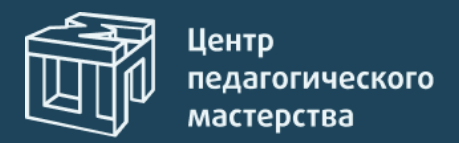

1. Откройте раздел «Мои материалы» библиотеки МЭШ

2. Слева нажмите на значок **закладки**

3. Добавленный ранее курс будет доступен среди **материалов**

**На курсах от Центра педагогического мастерства будут доступны:**

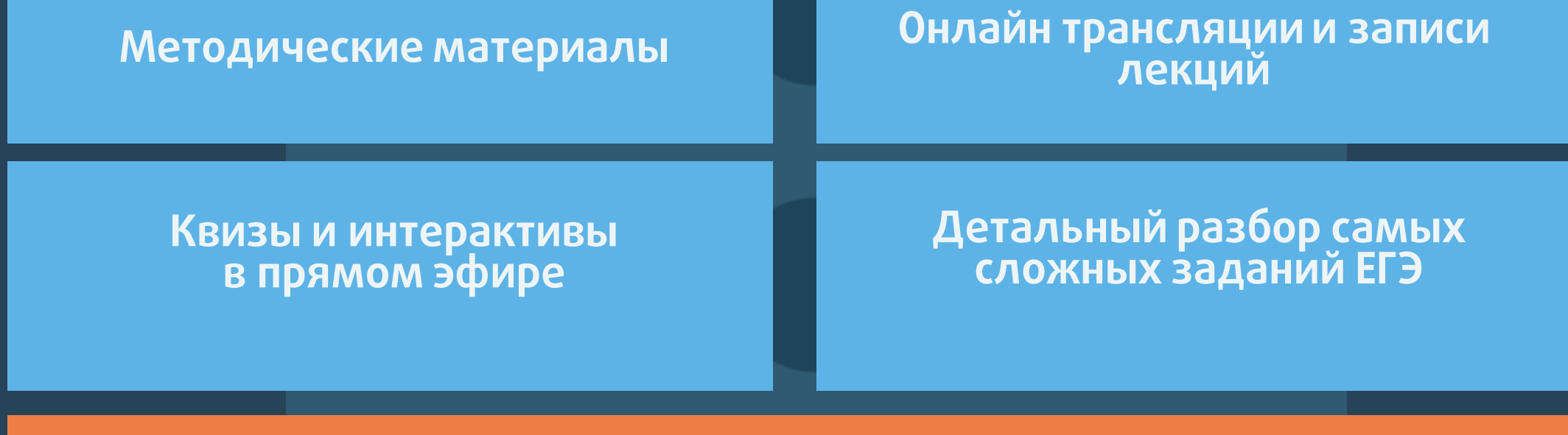

**Самые активные участники будут получать подарки**

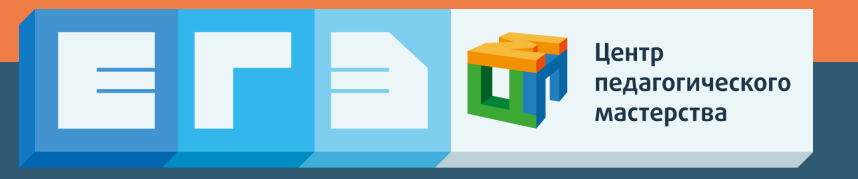